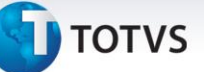

### **Aglutina por CNPJ e IE (MATR470)**

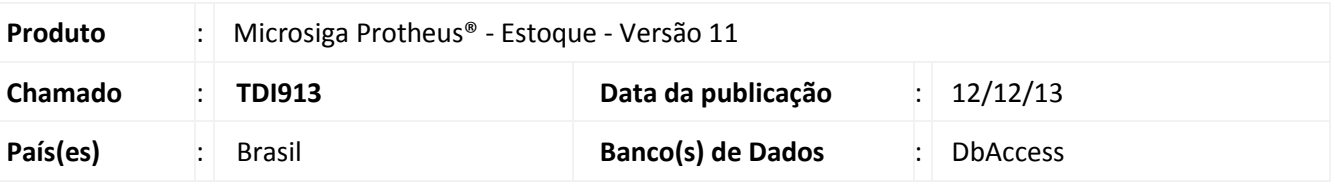

Implementada melhoria com a criação da pergunta **Aglutina por CNPJ+IE** com o objetivo de permitir selecionar duas ou mais filiais que possuam o mesmo CNPJ (Cadastro nacional de Pessoa Jurídica) e IE (Inscrição Estadual) e imprimir em um único relatório as informações unificadas.

#### Importante

- A pergunta **Aglutina por CNPJ+IE** somente funciona se a pergunta **Seleciona filiais** tem o seu conteúdo preenchido com **Sim**.
- Esta pergunta atende exclusivamente ambientes **DBAccess**.
- Ao utilizar aglutinação de **CNPJ+IE** a janela de seleção de filiais está ordenada por CNPJ.
- Para utilizar a Aglutinação de Informações, consulte o departamento Jurídico da sua empresa e verifique se o ramo de atividade em que atua permite tal aglutinação.

#### **Procedimentos para Implementação**

Aplicar o pacote **\*.PTM** contido neste chamado.

#### **Procedimentos para Utilização**

1. No **Estoque e Custos (SIGAEST)** execute o relatório **Registro Kardex Modelo 3 (MATR470)** no formato **tReport**.

Configure a pergunta **Seleciona Filiais** com conteúdo igual a **Sim.**

Configure a pergunta **Aglutina por CNPJ+IE** com conteúdo igual a **Sim**

- 2. Ao confirmar a impressão do relatório visualize a janela **Seleção de Filiais.** Selecione duas ou mais filiais com o mesmo CNPJ+IE, marcando-as com duplo clic conforme demonstramos ⊠.
- 3. O relatório impresso contem as informações unificadas.

# **Boletim Técnico**

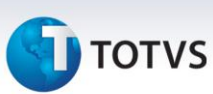

## **Informações Técnicas**

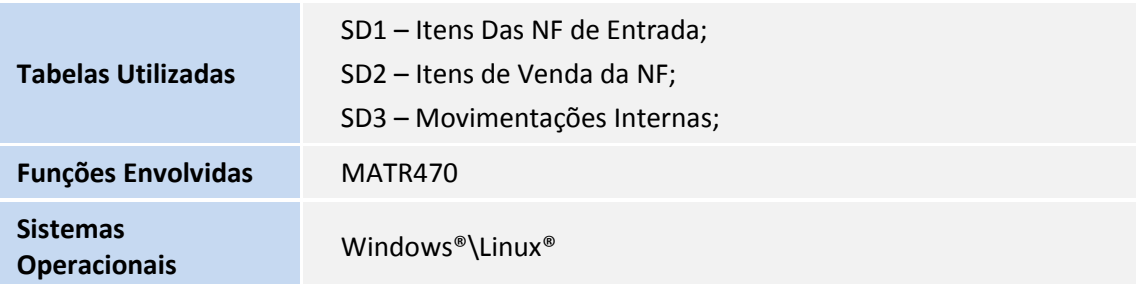